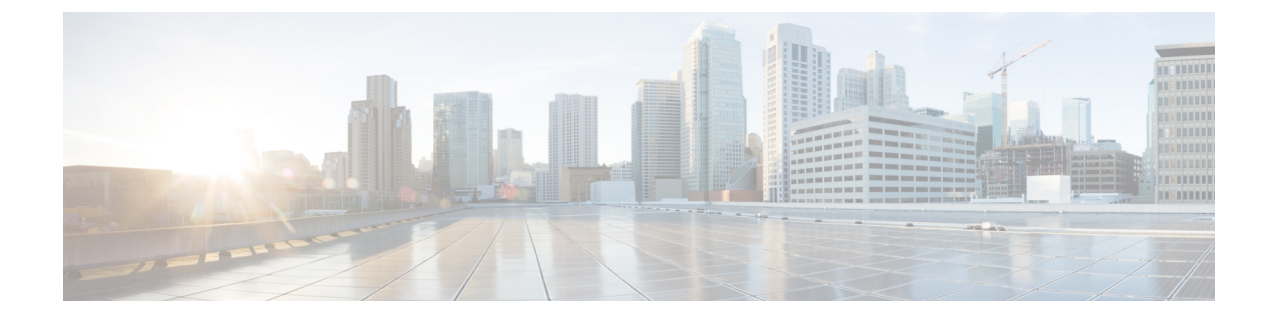

# スピード ダイヤルと短縮ダイヤル

- スピード [ダイヤルと短縮ダイヤルの概要](#page-0-0), 1 ページ
- スピード [ダイヤルと短縮ダイヤルの設定タスク](#page-1-0) フロー, 2 ページ

## <span id="page-0-0"></span>スピード ダイヤルと短縮ダイヤルの概要

管理者は、ユーザに対して短縮ダイヤル ボタンを表示する場合、または特定のユーザが割り当て られていない電話を設定する場合に、電話の短縮ダイヤル番号を設定できます。ユーザは Cisco UnifiedCommunicationsセルフケアポータルで各自の電話の短縮ダイヤルボタンを変更できます。 短縮ダイヤル エントリを設定すると、一部の短縮ダイヤル エントリが IP フォンの短縮ダイヤル ボタンに割り当てられ、その他の短縮ダイヤル エントリが固定短縮ダイヤルに使用されます。 ユーザが番号のダイヤルを開始すると、[短縮(AbbrDial)] ソフトキーが表示されます。ユーザ は、固定短縮ダイヤルの適切なインデックス(コード)を入力することで、任意の短縮ダイヤル エントリにアクセスできます。

電話の短縮ダイヤル設定は電話の物理ボタンに関連付けられていますが、固定短縮ダイヤル設定 は電話のボタンには関連付けられていません。

### スピード ダイヤルの一時停止

短縮ダイヤルを使用すると、強制承認コード(FAC)、クライアント識別コード(CMC)、ダイ ヤル中のポーズ、または付加的なディジット(ユーザ内線、会議のアクセス コード、ボイスメー ルのパスワードなど)を必要とする接続先にダイヤルできます。設定済みの短縮ダイヤルを押す と、電話機は接続先番号とのコールを確立し、ダイヤル中のポーズを入れて、指定された FAC、 CMC、および付加的なディジットを送信します。

ダイヤル中のポーズを短縮ダイヤルに含めるには、短縮ダイヤル文字列の一部としてカンマ() を含めます。カンマは、ポスト接続 DTMF 番号の一時停止期間として機能するほか、接続先アド レスと FAC コードまたは CMC コード間のデリミタとしても機能します。文字列に含める各カン マは、追加の2秒間のポーズを表します。たとえば、2個のカンマ()は、4秒間のポーズを表 します。このポーズは、短縮ダイヤル文字列の中の他のディジットと、FAC および CMC を区別 するためにも使用できます。

## <span id="page-1-0"></span>スピード ダイヤルと短縮ダイヤルの設定タスク フロー

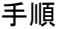

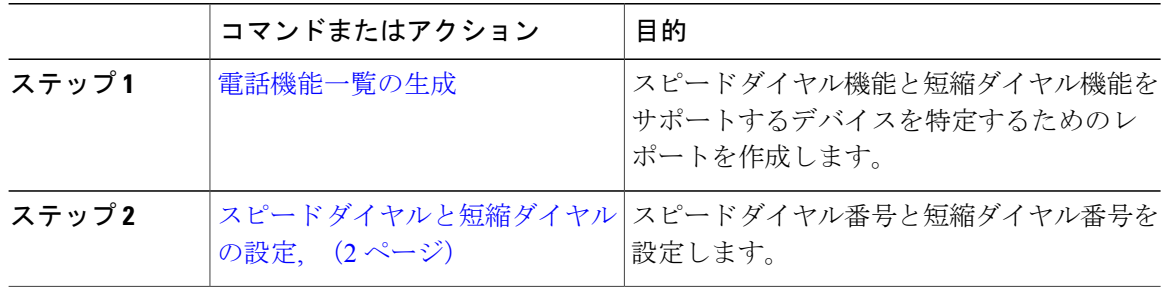

### <span id="page-1-1"></span>スピード ダイヤルと短縮ダイヤルの設定

全部で 199 のスピード ダイヤルおよび短縮ダイヤルを設定できます。電話機の物理的なボタンに スピードダイヤルを設定します。短縮ダイヤルでアクセスするスピードダイヤル番号の短縮ダイ ヤルを設定します。同じウィンドウでスピード ダイヤル エントリと短縮ダイヤル インデックス を設定できます。

FAC や CMC と同様に、ポスト接続 DTMF のディジットをスピード ダイヤルに含めて設定できま す。

スピード ダイヤルと短縮ダイヤルを設定するには、次の手順を実行します。

すべての Cisco IP Phone で短縮ダイヤルをサポートしているわけではありません。詳細につい ては、電話のユーザ ガイドを参照してください。 (注)

#### 手順

ステップ **1** Cisco Unified Communications Manager の管理ページで、[デバイス(Device)] > [電話(Phone)] を 選択します。検索条件を入力し、[検索 (Find) ] をクリックします。スピード ダイヤル ボタンを 設定する電話を選択します。

[電話機の設定 (Phone Configuration) | ウィンドウが表示されます。

ステップ **2** [電話の設定(Phone Configuration)] ウィンドウで、ウィンドウ上部の関連リンクのドロップダウ ンリストから[スピードダイヤルの追加/更新 (Add/Update Speed Dials) ]を選択し、[移動(Go)] をクリックします。

[スピード ダイヤルと短縮ダイヤルの設定(Speed Dial and Abbreviated Dial Configuration)] ウィン ドウが電話機に表示されます。

- ステップ **3** [番号(Number)]フィールドに、ユーザがスピードダイヤルボタンまたは短縮ダイヤルの短縮ダ イヤル インデックスを押すときにダイヤルされる番号を入力します。0 ~ 9 の数字、\*、#、およ び+(国際エスケープ文字)を入力できます。スピードダイヤルにポーズを含めるには、DTMF のディジットを送信する前にデリミタとしてカンマ()を入力できます。文字列に含める各カン マは、追加の2秒間のポーズを表します。たとえば、2個のカンマ()は、4秒間のポーズを表 します。このポーズは、スピード ダイヤル文字列の中の他の数字と、FAC および CMC を区別す るためにも使用できます。
	- スピード ダイヤル文字列に FAC および CMC を含めるとき、次の要件が満たされてい ることを確認してください。 (注)
		- スピードダイヤル文字列では、FACが常にCMCよりも前に来る必要があります。
		- FAC および DTMF のディジットを含むスピード ダイヤルには、スピード ダイヤル ラベルが必要です。
		- 文字列内のFACおよびCMCのディジット間に入力できるカンマは1つだけです。
- ステップ **4** [ラベル(Label)]フィールドで、スピードダイヤルボタンまたは短縮ダイヤル番号に対して表示 するテキストを入力します。
	- このフィールドは、どの電話でも使用できるわけではありません。このフィールドが Cisco Unified IP Phone で使用可能かどうかを判断するには、使用している電話機モデル のユーザ マニュアルを参照してください。 (注)
- ステップ **5** (オプション)スピード ダイヤルにポーズを設定する場合、FAC、CMC、および DTMF のディ ジットが電話画面に表示されないようにラベルを追加する必要があります。

 $\mathbf I$